# 【数据挖掘】V9.5升级到V10版本

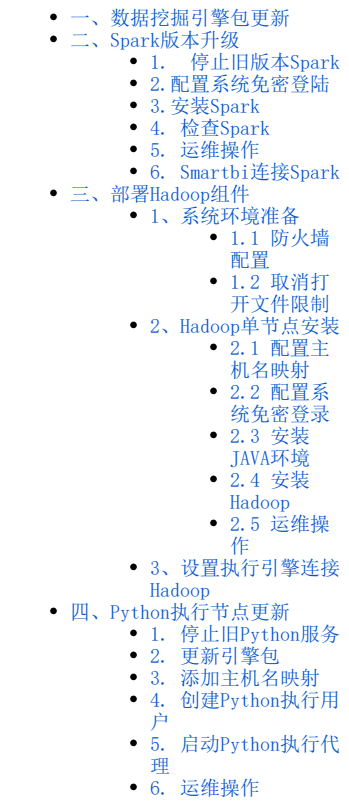

数据挖掘从 V9.5 升级到 V10 版本的升级内容如下:

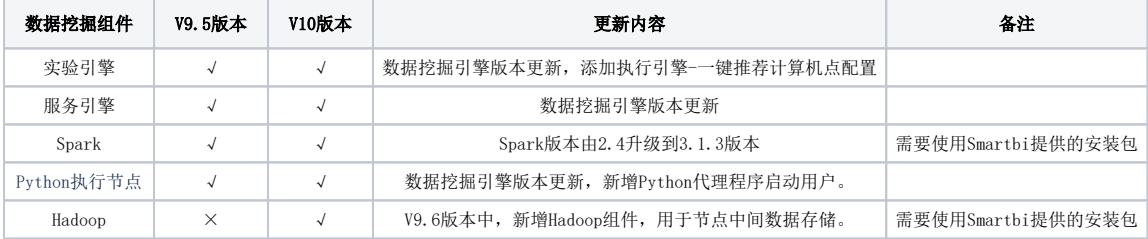

### <span id="page-0-0"></span>一、数据挖掘引擎包更新

获取新版本的数据挖掘引擎安装包。

新数据挖掘引擎安装包解压缩后;

先备份<数据挖掘安装目录>/engine目录;

再删除<数据挖掘安装目录>/engine目录,然后上传新的engine目录,并重启数据挖掘引擎。

数据挖掘引擎安装包版本要和smartbi的war包版本一致,更新时需要同步更新Python节点中的引擎包。

## <span id="page-0-1"></span>二、Spark版本升级

注意事项

需要使用Smartbi提供的Spark3.1.3安装包部署

### <span id="page-0-2"></span>1. 停止旧版本Spark

进入spark安装目录,执行命令停止spark2.4服务。

cd /data/spark-2.4.0-bin-hadoop2.7/sbin/ #spark ./stop-all.sh

## 注意事项

注意,如果出现无法停止情况,可以通过jps查看Spark服务(Spark的进程名有Master,Worker,CoarseGrainedExecutorBackend)进程id,然后 kill -9 进程id

## <span id="page-1-0"></span>2.配置系统免密登陆

登陆服务器,生成密钥

ssh-keygen

输入ssh-keygen后,连续按三次回车,不用输入其它信息。

复制公钥到文件中:

```
cat ~/.ssh/id_rsa.pub >> ~/.ssh/authorized_keys
chmod 0600 ~/.ssh/authorized_keys
```
测试是否设置成功

示例:

```
ssh root@10-10-204-249
```
如果不用输入密码,表示配置成功

### <span id="page-1-1"></span>3.安装Spark

解压Spark到指定目录

```
tar -zxvf spark-3.1.3-bin-hadoop3.2.tgz -C /data
```
启动Spark

```
cd /data/spark-3.1.3-bin-hadoop3.2.tgz/sbin
  ./start-all.sh
```
## <span id="page-1-2"></span>4. 检查Spark

在浏览器中输入: http://master节点的ip:8080, 查看集群状态

Spark Master at spark://10-10-204-249:7077

URL: spark://10-10-204-249:7077 Alive Workers: 1<br>Cores in use: 4 Total, 0 Used Memory in use: 14.5 GiB Total, 0.0 B Used Resources in use: Applications: 0 Running, 0 Completed Drivers: 0 Running, 0 Completed Status: ALIVE

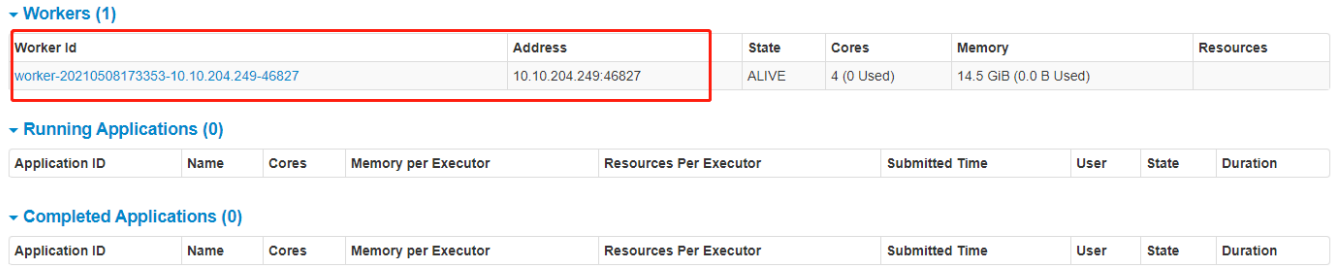

在spark节点提交任务测试进入/data/spark-3.1.3-bin-hadoop3.2/bin目录,执行以下命令(注意将"节点IP"替换对应的IP或主机名)

./spark-submit --class org.apache.spark.examples.SparkPi --master spark://IP:7077 /data/spark-3.1.3-binhadoop3.2/examples/jars/spark-examples\_2.12-3.0.0.jar 100

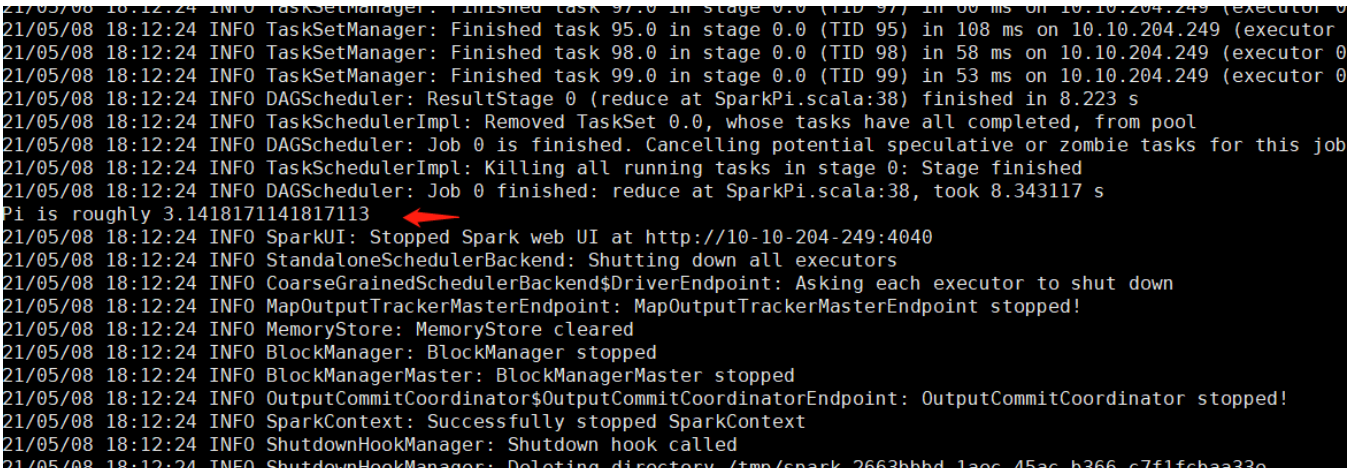

运行得出圆周率Pi的近似值3.14即部署成功。

### <span id="page-2-0"></span>5. 运维操作

启动/停止spark服务

```
cd /data/spark-3.1.3-bin-hadoop3.2/sbin
./start-all.sh #spark
./stop-all.sh #spark
```
Spark集群部署参考文档:[部署Spark集群](https://wiki.smartbi.com.cn//pages/viewpage.action?pageId=69737934)

#### <span id="page-2-1"></span>6. Smartbi连接Spark

浏览器访问smartbi,打开系统运维-数据挖掘配置-执行引擎--计算节点配置,参考下图设置,修改完成后点击保存

配置spark计算节点:

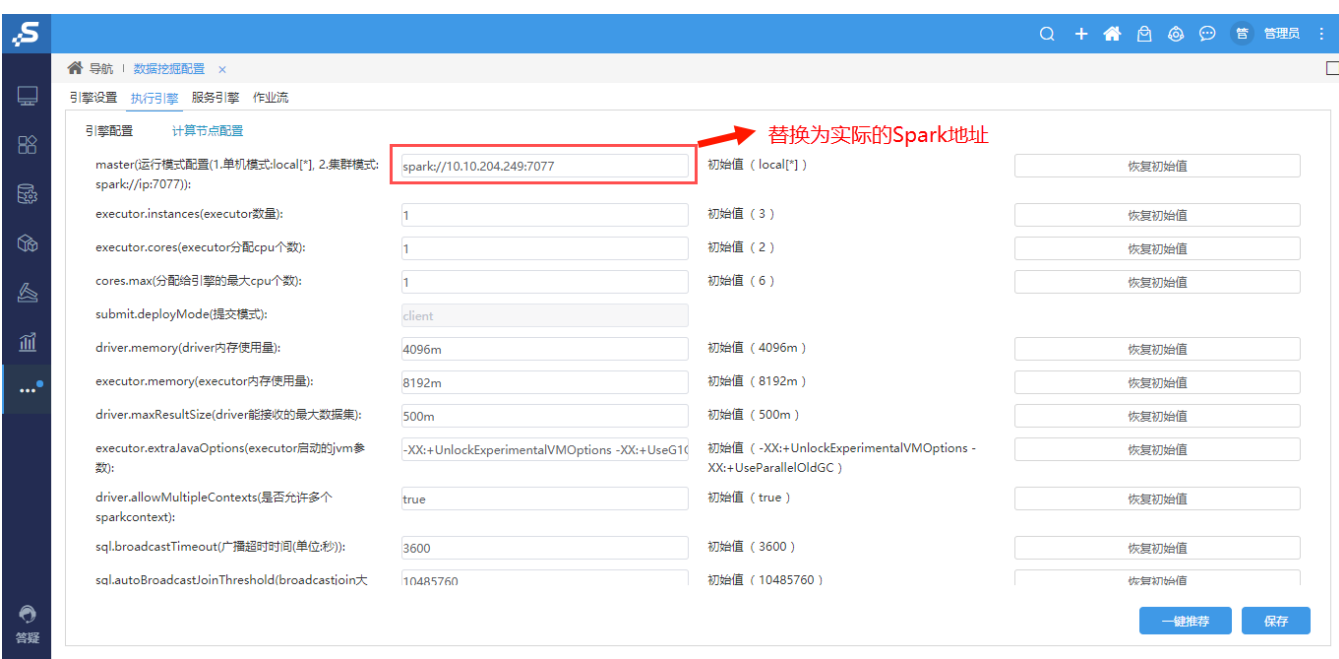

配置Spark节点资源,点击一键推荐,系统会根据Spark work节点的服务器资源,生成推荐的配置(如果使用推荐值,记得点击保存,否则配置不生效):

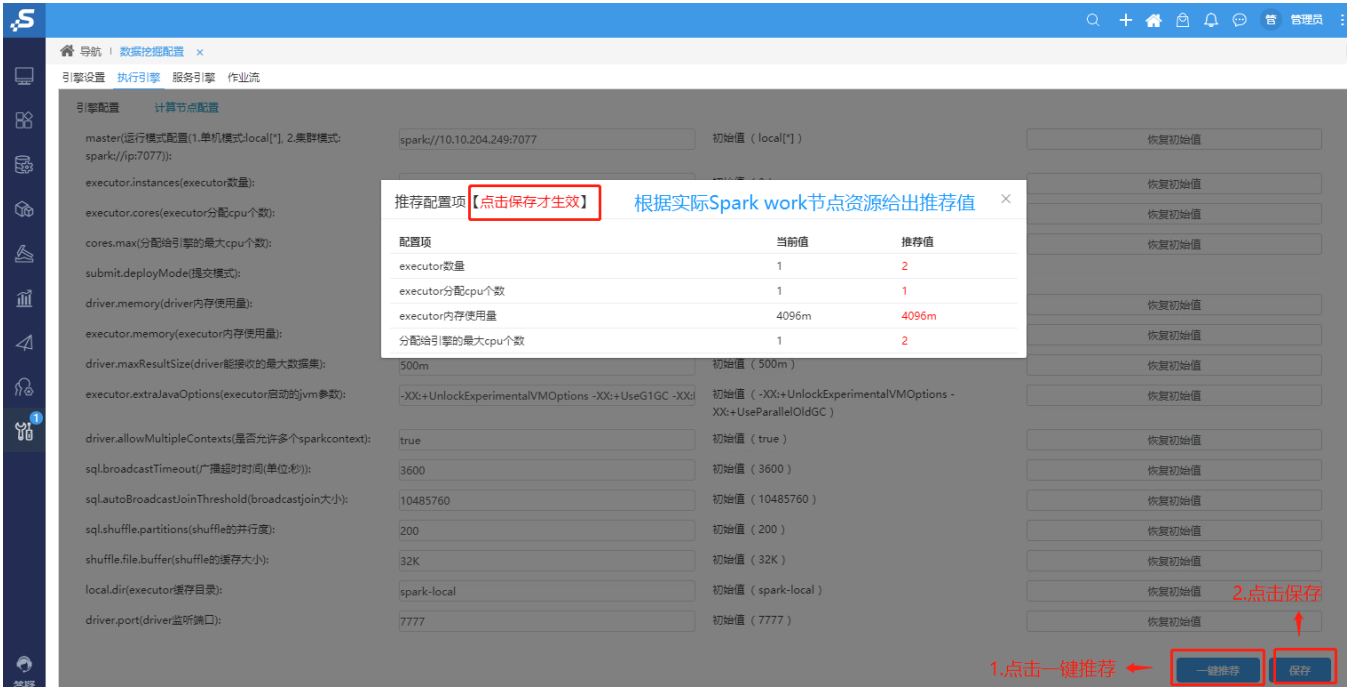

Spark升级配置完成。

## <span id="page-3-0"></span>三、部署Hadoop组件

在 Smartbi V9.6 版本中,数据挖掘新增了Hadoop组件,用于存储挖掘实验的节点中间数据。【Hadoop非必选组件,可根据需求选择是否安装】

```
若是当前 Hadoop 版本低于3.2.2,则需参考以下步骤备份数据,再参考本章节文档部署 Hadoop 3.2.2版本。
    (1)停止hadoop
    cd /data/hadoop-2.7.3/
     ./sbin/stop-dfs.sh
    (2)迁移数据
     # 
    mkdir -p /data/backups
     # 
    mv /data/hdfs/ /data/backups
    # Hadoop
    mv /data/hadoop-2.7.3/ /data/backups
```
## <span id="page-4-0"></span>1、系统环境准备

#### <span id="page-4-1"></span>1.1 防火墙配置

为了便于安装,建议在安装前关闭防火墙。使用过程中,为了系统安全可以选择启用防火墙,但必须启用服务相关端口。

#### 1.关闭防火墙

临时关闭防火墙

systemctl stop firewalld

永久关闭防火墙

systemctl disable firewalld

查看防火墙状态

systemctl status firewalld

#### 2.开启防火墙

相关服务及端口对照表:

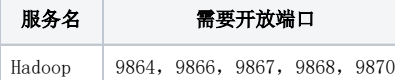

如果确实需要打开防火墙安装,需要给防火墙放开以下需要使用到的端口 开启端口:9864,9866,9867,9868,9870

```
firewall-cmd --zone=public --add-port=9864/tcp --permanent
firewall-cmd --zone=public --add-port=9866/tcp --permanent
firewall-cmd --zone=public --add-port=9867/tcp --permanent
firewall-cmd --zone=public --add-port=9868/tcp --permanent
firewall-cmd --zone=public --add-port=9870/tcp --permanent
```
配置完以后重新加载firewalld,使配置生效

firewall-cmd --reload

查看防火墙的配置信息

firewall-cmd --list-all

#### 3.关闭selinux

临时关闭selinux,立即生效,不需要重启服务器。

setenforce 0

永久关闭selinux,修改完配置后需要重启服务器才能生效

```
sed -i 's/=enforcing/=disabled/g' /etc/selinux/config
```
#### <span id="page-5-0"></span>1.2 取消打开文件限制

修改/etc/security/limits.conf文件在文件的末尾加入以下内容:

vi /etc/security/limits.conf

在文件的末尾加入以下内容:

```
* soft nofile 65536
```
\* hard nofile 65536

\* soft nproc 131072

\* hard nproc 131072

## <span id="page-5-1"></span>2、Hadoop单节点安装

### <span id="page-5-2"></span>2.1 配置主机名映射

将数据挖掘组件中的服务器主机名映射到hosts文件中

vi /etc/hosts

文件末尾添(根据实际环境信息设置):

```
10.10.204.248 10-10-204-248
10.10.204.249 10-10-204-249
10.10.204.250 10-10-204-250
```
#### <span id="page-5-3"></span>2.2 配置系统免密登录

登陆服务器,生成密钥

ssh-keygen

输入ssh-keygen后,连续按三次回车,不用输入其它信息。

复制公钥到文件中:

```
cat ~/.ssh/id_rsa.pub >> ~/.ssh/authorized_keys
chmod 0600 ~/.ssh/authorized_keys
```
测试是否设置成功

示例:

ssh root@10-10-204-249

如果不用输入密码,表示配置成功

#### <span id="page-6-0"></span>2.3 安装JAVA环境

解压jdk到指定目录:

tar -zxvf jdk-8u181-linux-x64.tar.gz -C /data

添加环境变量

vi /etc/profile

在文件末尾添加下面内容:

```
export JAVA_HOME=/data/jdk1.8.0_181
export JAVA_BIN=$JAVA_HOME/bin
export CLASSPATH=:$JAVA_HOME/lib/dt.jar:$JAVA_HOME/lib/tools.jar
export PATH=$PATH:$JAVA_BIN
```
#### 让配置生效

source /etc/profile

#### 验证安装

java -version

#### <span id="page-6-1"></span>2.4 安装Hadoop

#### 2.4.1. 准备hadoop数据目录

创建临时目录

mkdir -p /data/hdfs/tmp

创建namenode数据目录

mkdir -p /data/hdfs/name

创建datanode 数据目录

注意: 这个目录尽量创建在空间比较大的目录, 如果有多个磁盘, 可以创建多个目录

mkdir -p /data/hdfs/data

#### 2.4.2. 解压Hadoop到安装目录

tar -zxvf hadoop-3.2.2.tar.gz -C /data

#### 2.4.3. 修改hadoop配置

① 修改hadoop-env.sh

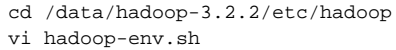

找到"export JAVA\_HOME",修改为如下所示(替换成实际环境的路径):

export JAVA\_HOME=/data/jdk1.8.0\_181

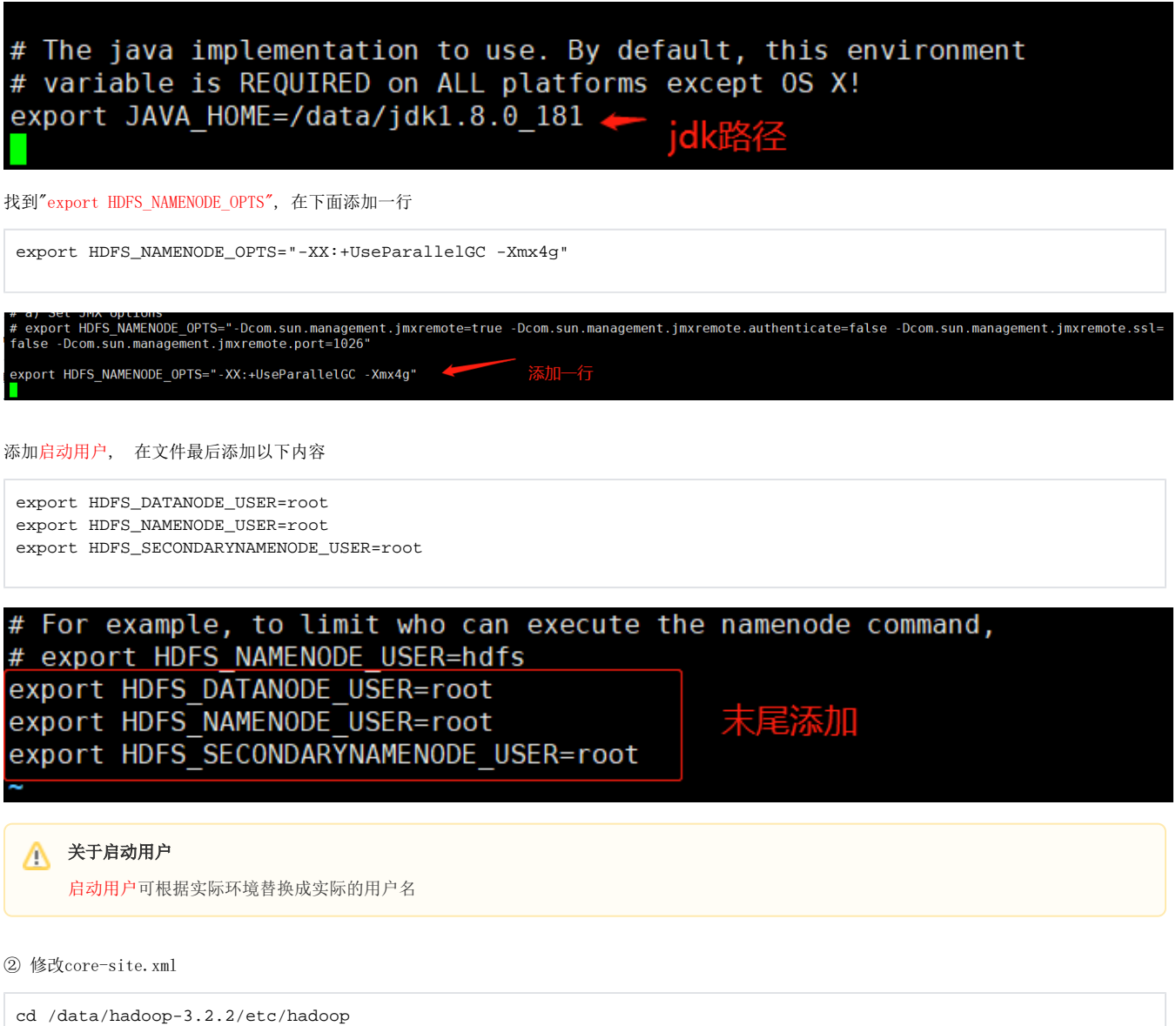

内容如下:

vi core-site.xml

```
<configuration>
    <property>
         <name>fs.defaultFS</name>
        \leq ! -- -->
         <value>hdfs://10-10-204-249:9000</value>
     </property>
     <property>
         <name>hadoop.tmp.dir</name>
        \lt!-- -->
         <value>file:/data/hdfs/tmp</value>
     </property>
     <property>
         <name>fs.trash.interval</name>
         <value>100800</value>
     </property>
     <property>
         <name>hadoop.security.authorization</name>
         <value>true</value>
     </property>
</configuration>
```
#### ④ 修改hdfs-site.xml

cd /data/hadoop-3.2.2/etc/hadoop vi hdfs-site.xml

#### 内容如下:

```
<configuration>
     <property>
         <name>dfs.name.dir</name>
        \lt!-- -->
         <value>file:/data/hdfs/name</value> 
     </property>
     <property>
         <name>dfs.data.dir</name>
        \langle ! -- -->
         <value>file:/data/hdfs/data</value>
     </property>
     <property>
         <name>dfs.replication</name>
         <value>1</value>
     </property>
     <property>
         <name>dfs.webhdfs.enabled</name>
         <value>false</value>
     </property>
     <property>
         <name>dfs.datanode.max.transfer.threads</name>
         <value>16384</value>
     </property>
</configuration>
```
## 1 建议

dfs.data.dir尽量配置在空间比较大的目录,可以配置多个目录,中间用逗号分隔

⑤ 修改hadoop-policy.xml

cd /data/hadoop-3.2.2/etc/hadoop

vi hadoop-policy.xml

内容如下:

```
<configuration>
  <property>
    <name>security.client.protocol.acl</name>
     <value>*</value>
     <description>ACL for ClientProtocol, which is used by user code
    via the DistributedFileSystem.
    The ACL is a comma-separated list of user and group names. The user and
    group list is separated by a blank. For e.g. "alice,bob users,wheel".
    A special value of "*" means all users are allowed.</description>
  </property>
  <!-- ip, pythonipsparkiphadoopip--> 
 \langle!-- -->
  <property>
    <name>security.client.protocol.hosts</name>
    <value>10.10.204.248,10.10.204.249,10.10.204.250</value>
  </property>
  <!-- end -->
  <property>
    <name>security.client.datanode.protocol.acl</name>
    <value>*</value>
    <description>ACL for ClientDatanodeProtocol, the client-to-datanode protocol
     for block recovery.
    The ACL is a comma-separated list of user and group names. The user and
    group list is separated by a blank. For e.g. "alice,bob users,wheel".
    A special value of "*" means all users are allowed.</description>
  </property>
  <!-- ip,pythonipsparkiphadoopip-->
  \leq! -- -->
  <property>
    <name>security.client.datanode.protocol.hosts</name>
    <value>10.10.204.248,10.10.204.249,10.10.204.250</value>
  </property>
  <!-- end -->
  <property>
    <name>security.datanode.protocol.acl</name>
    <value>*</value>
    <description>ACL for DatanodeProtocol, which is used by datanodes to
    communicate with the namenode.
    The ACL is a comma-separated list of user and group names. The user and
    group list is separated by a blank. For e.g. "alice,bob users,wheel".
    A special value of "*" means all users are allowed.</description>
  </property>
  <!-- hadoop-policy.xml -->
  <!-- hadoop-policy.xml -->
 \langle!-- ... -->
</configuration>
```
## 注意

hadoop-policy.xml配置文件仅添加两处配置项;

新增的security.client.protocol.hosts,security.client.datanode.protocol.hosts两个配置项中的值,要替换成实际环境的IP地址;

此配置文件是限制可以访问hadoop节点的服务器ip,提高hadoop应用的安全性。

vi /etc/profile

在文件末尾添加下面内容:

export HADOOP\_HOME=/data/hadoop-3.2.2 export PATH=\$PATH:\$HADOOP\_HOME/bin

#### 让配置生效

source /etc/profile

#### 2.4.5. 启动Hadoop

① 格式化hadoop

```
cd /data/hadoop-3.2.2/ 
./bin/hdfs namenode -format
```
 $\bigcap$  仅第一次启动时需要执行格式化Hadoop操作, 后续启动无需进行此操作

② 启动hadoop

```
cd /data/hadoop-3.2.2/ 
./sbin/start-dfs.sh
```
③ 创建中间数据存储目录

```
hdfs dfs -mkdir /mining
hdfs dfs -chown mining:mining /mining
```
#### 2.4.6. 验证安装

①在浏览器输入: http://HadoopIP:9870/dfshealth.html#tab-overview 检查集群状态

Hadoop Overview Datanodes Datanode Volume Failures Snapshot Startup Progress Utilities -

Overview '10-10-204-249:9000' (active) -> 状态active

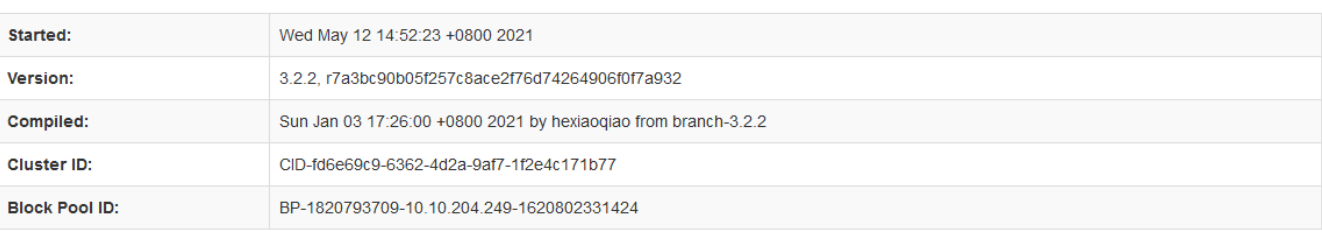

## Summary

#### Security is off.

#### Safemode is off.

2 files and directories, 0 blocks (0 replicated blocks, 0 erasure coded block groups) = 2 total filesystem object(s).

Heap Memory used 210.24 MB of 397.5 MB Heap Memory. Max Heap Memory is 3.56 GB.

Non Heap Memory used 54.69 MB of 55.86 MB Commited Non Heap Memory. Max Non Heap Memory is <unbounded>

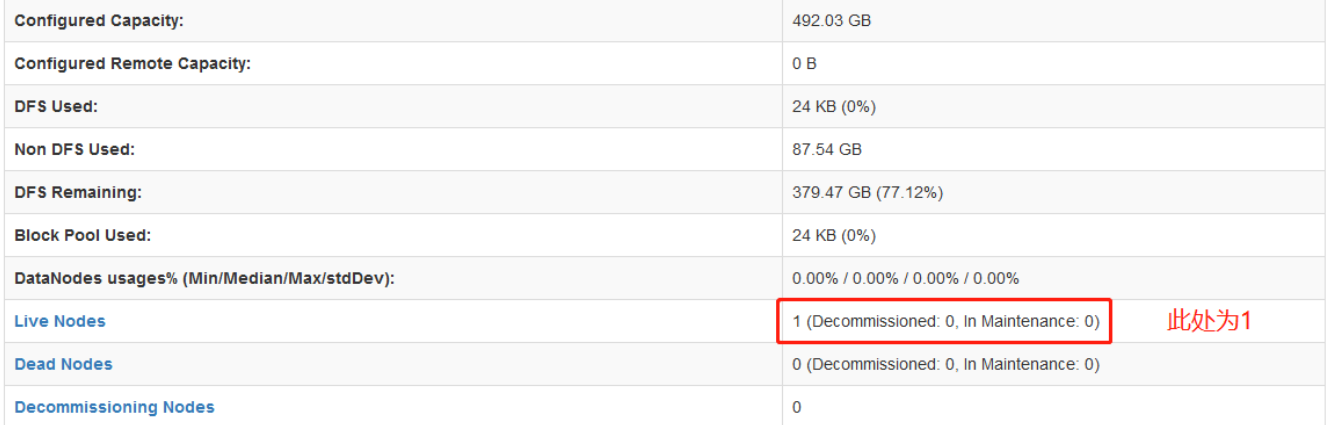

#### ② 检查mining目录是否创建成功

hdfs dfs -ls / #/mining

#### <span id="page-11-0"></span>2.5 运维操作

#### 停止hadoop

```
cd /data/hadoop-3.2.2/
./sbin/stop-dfs.sh
```
#### 启动hadoop

```
cd /data/hadoop-3.2.2/
./sbin/start-dfs.sh
```
查看日志 hadoop的日志路径:/data/hadoop-2.7.3/logs 安装部署或者使用中有问题,可能需要根据日志来分析解决。

Hadoop集群部署参考[:部署Hadoop集群](https://wiki.smartbi.com.cn//pages/viewpage.action?pageId=69737937)

## <span id="page-11-1"></span>3、设置执行引擎连接Hadoop

浏览器访问Smartbi,打开系统运维--数据挖掘配置 - 执行引擎 - 引擎配置 找到"节点数据hdfs存储目录"配置项,填写Hadoop地址

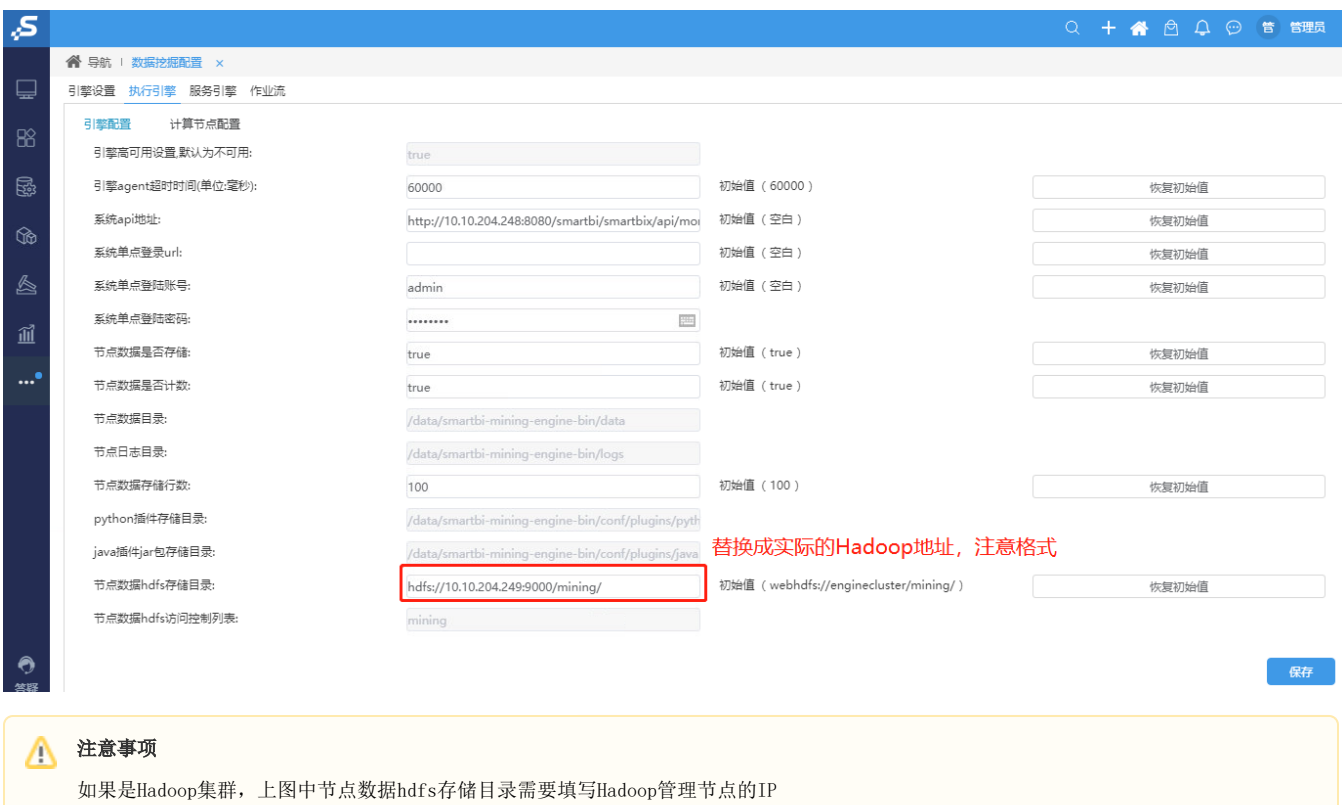

## <span id="page-12-0"></span>四、Python执行节点更新

## <span id="page-12-1"></span>1. 停止旧Python服务

进入安装Python计算节点的服务器,进入目录,停止Python服务

```
cd /opt/smartbi-mining-engine-bin/engine/sbin
./python-daemon.sh stop
```
## 注意事项

注意, 如果出现无法停止情况, 可以通过jps查看python服务进程id, 然后 kill -9 进程id

如果V9.5版本已经部署Python执行节点,Python版本无需额外升级,沿用之前的即可(应为Python 3.7.4)

## <span id="page-12-2"></span>2. 更新引擎包

更新方式,参考数据挖掘的更新方式,如果python执行节点跟实验引擎在同台机器,这步骤可以省略

## <span id="page-12-3"></span>3. 添加主机名映射

将数据挖掘组件中的服务器主机名映射到hosts文件中

vi /etc/hosts

文件末尾添(根据实际环境信息设置):

```
10.10.204.248 10-10-204-248
10.10.204.249 10-10-204-249
10.10.204.250 10-10-204-250
```
## 4. 创建Python执行用户

创建用户组、用户并设置密码

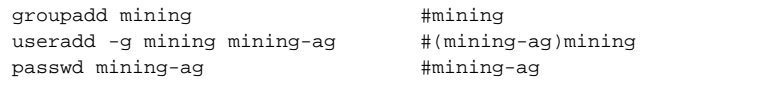

给引擎安装目录附权限(为了使用mining-ag用户启动执行代理程序时候,有权限创建agent-data跟agent-logs目录)

```
chgrp mining /data/smartbi-mining-engine-bin
chmod 775 /data/smartbi-mining-engine-bin
```
## <span id="page-13-0"></span>5. 启动Python执行代理

① 浏览器访问Smartbi,打开系统运维-数据挖掘配置-引擎设置,复制Python代理器启动命令

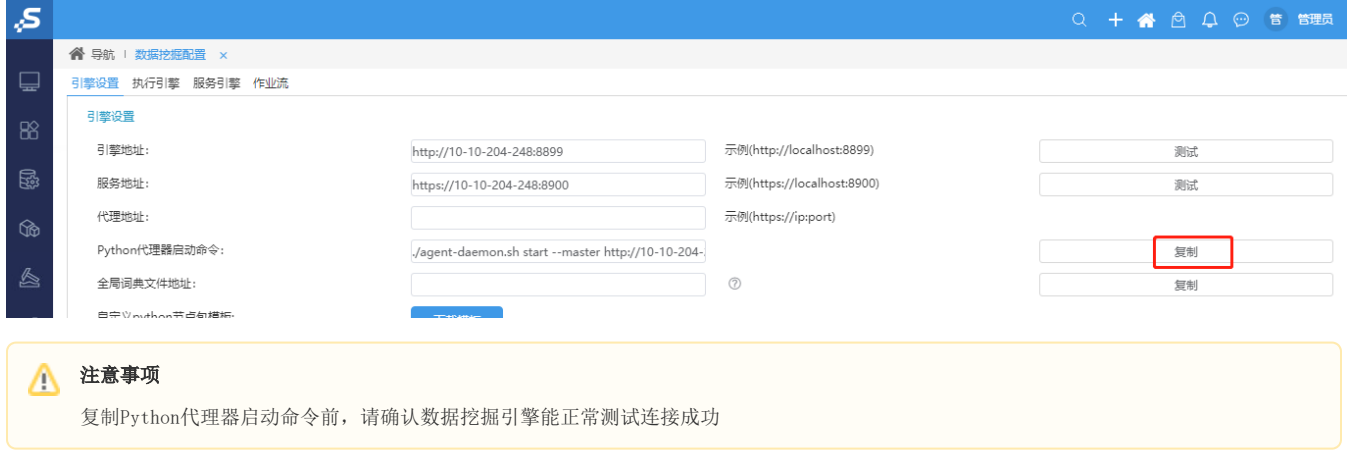

② 登录到部署Python节点机器,并切换到mining-ag用户

### 1 注意事项 为了避免出现安全问题,一定要切换到mining-ag用户去启动执行代理服务,不要使用root用户安装或带有sudo权限的用户来启动执行代理服 务

```
su - mining-ag
```
进入引擎启动目录

cd /data/smartbi-mining-engine-bin/engine/sbin

把拷贝命令粘贴,并执行,例如:

./agent-daemon.sh start --master http://10-10-204-248:8899 --env python

等待Python节点启动成功即可。

### <span id="page-13-1"></span>6. 运维操作

1、更新Python数据挖掘引擎包

Smartbi更新war包版本时,Python执行节点需要同步更新对应版本的数据挖掘引擎。

Python节点集群部署参考:[部署Python节点集群](https://wiki.smartbi.com.cn//pages/viewpage.action?pageId=69737939)